# CopyWriter<sup>®</sup> Live

## **CWL-6200 Audio Disc Recorder**

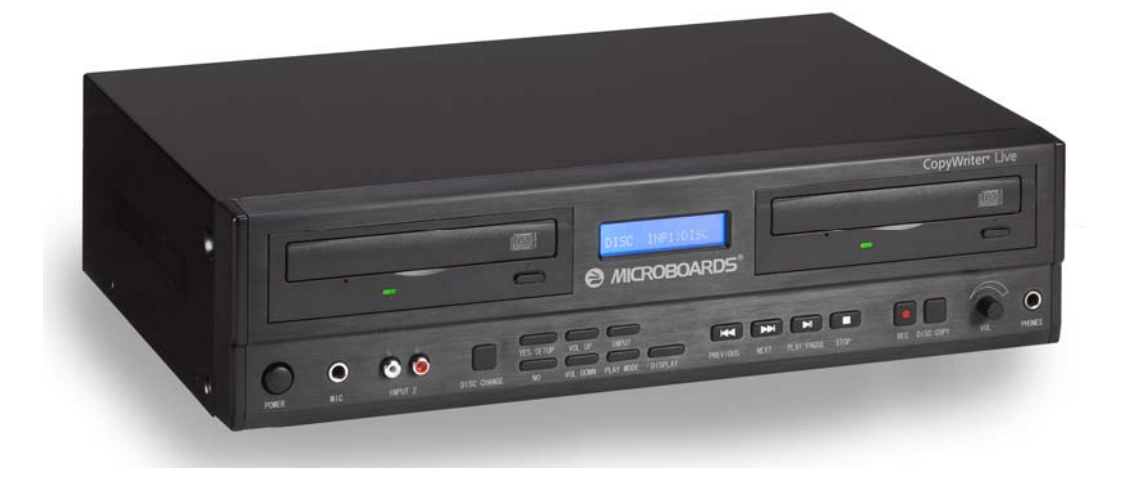

## Instruction Manual

Microboards Technology LLC 8150 Mallory Court Chanhassen, MN 55317

**www.microboards.com** 

**Version 2.3** 

## **Table of Contents**

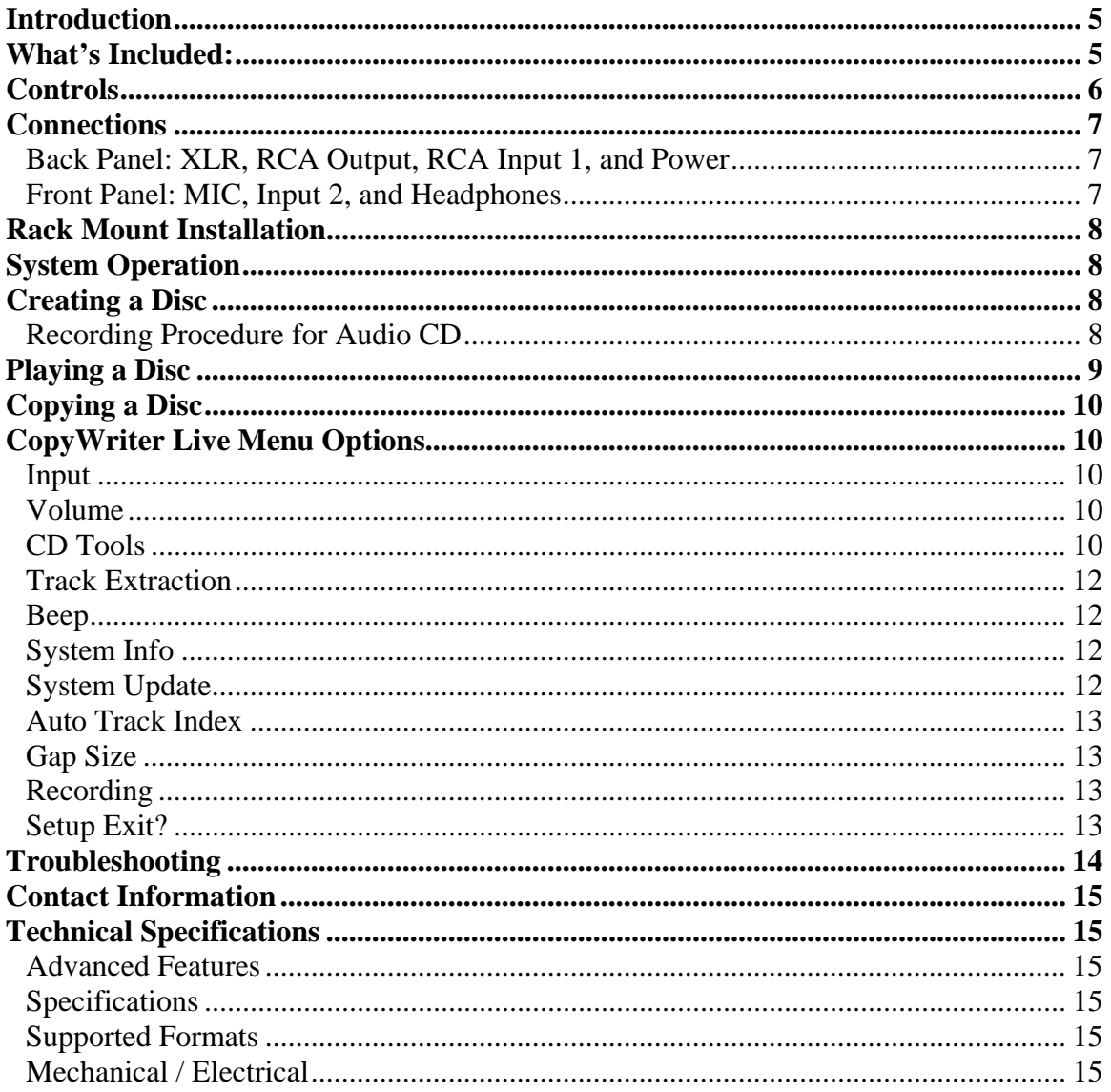

### **Important Safety Instructions**

- Read the User's Manual completely
- Observe all warnings
- Do not connect or disconnect the power cord when your hands are wet
- Keep unit and power cord aware from any heat source, such as radiators, stoves, or heat registers.
- Do not attempt to repair the AC cord in any way.
- Do not modify the AC plug. The grounding plug is designed for your safety.
- Do not remove or otherwise modify the power cord for any reason.
- Protect the power cord from being walked on or pinched.
- Keep away from water. Do not place this unit near water, including flower vases, tubs, sinks, etc.
- Clean this unit only with a dry cloth.
- Unplug this unit during lightning storms or when unused for long periods of time.
- Do not stack heavy objects on top of this unit. Place the player in a horizontal position only.
- Avoid placing the player in direct sunlight, areas of excessive dust, high temperature or vibration.
- Use only attachments and accessories specified by the manufacturer.
- Do not insert any foreign object into the unit or on to the drive trays.
- Refer all servicing to qualified service personnel.

## **Introduction**

The CopyWriter Live combines the flexibility of cassette tapes with the quality and longevity of CDs, in one low-cost, easy to use unit.

You can record from practically any audio source, including live feed from a microphone, a cassette deck, a mixer and many others. Make a high quality CD on the first try, every time. You can span from disc to disc to record non-stop for hours on end, or burn to 2 discs simultaneously from one audio input.

- **Audio**: Audio CD playback is possible on virtually any player.
- **Automatic Audio Track Indexing**: Insert tracks automatically into the recorded master.
- **Manual Audio Track Creation**: Just by pressing the RECORD button, you can create your next track on your audio CD.
- **Audio Gap Size**: You can select how long the silence will be in between tracks. This value ranges from 1/75 of a second to 2 seconds.
- **Ease of Use**: With an easily navigable display and intuitive interface, the CopyWriter Live requires very little training to use effectively.
- **Duplication Function**: The CopyWriter Live works as a duplicator, too. Simply drop your master in one drive and a blank in the other and hit "Disc Copy".
- **Multiple Sources**: The CopyWriter Live features RCA and XLR inputs, so virtually any audio source, live or pre-recorded, can be burned to a CD.
- **Spanning Capable**: Recording more than 80 minutes is not a problem. The CopyWriter Live will continuously record by utilizing both its recorders; when one disc reaches capacity, it starts recording on the other.
- **Track Extraction**: Re-master your recorded audio CD's by selecting only the tracks you want.

## **What's Included:**

The CopyWriter Live system comes with the following items:

- CopyWriter Live system
- AC Power Cord
- RCA cables
- Users Manual
- CD-R media
- Rack Mount brackets and screws

If any of these items are missing, please contact Microboards Technical Support at 952- 556-1639 or by email at support@microboards.com.

#### **Controls**

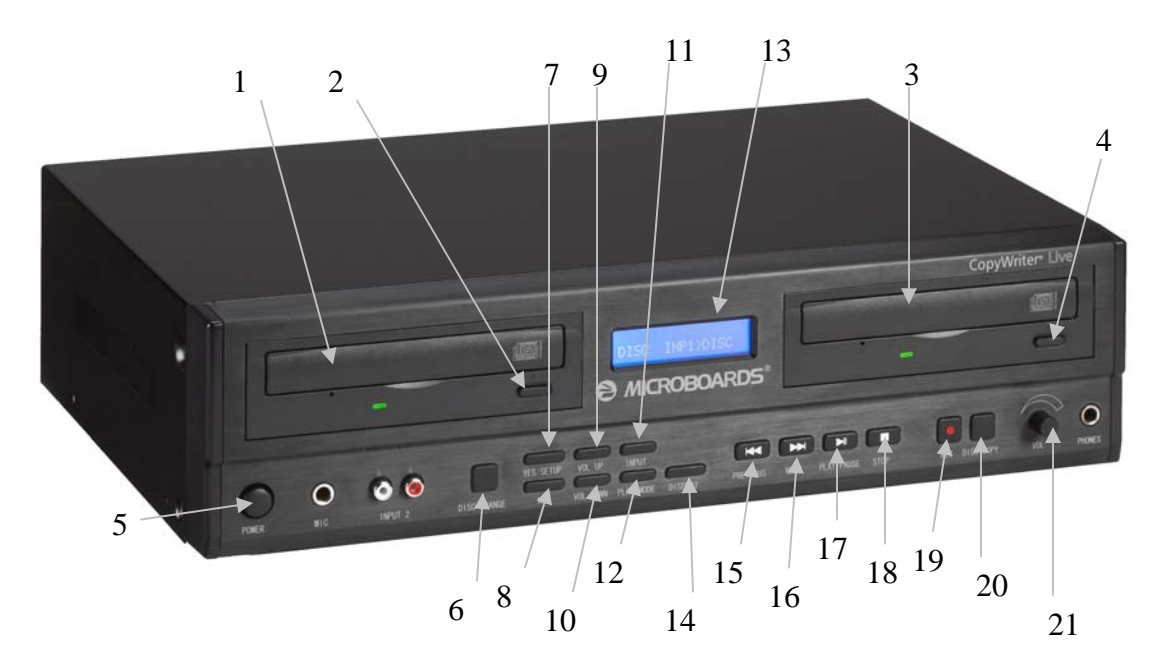

- 1) Left CD Recorder Drive
- 2) Eject for Left CD Recorder Drive
- 3) Right CD Recorder Drive
- 4) Eject for Right CD Recorder drive
- 5) Power Button
- 6) Disc Change Button
- 7) Yes/Setup Button
- 8) No Button
- 9) Volume Up
- 10) Volume Down
- 11) Input Button
- 12) Play Mode Button 13) Display Screen 14) Display Button
- 15) Previous Button 16) Next Button 17) Play/Pause Button 18) Stop Button **Playback Controls**
- 19) Record Button
- 20) Disc Copy button
- 21) Headphone Volume

## **Connections**

*Important Note:* Make sure the power is turned off to the CopyWriter Live system when **connecting or disconnecting any cables.** 

#### **Back Panel: XLR, RCA Output, RCA Input 1, and Power**

Input connections can be made to the XLR connection on the back, or to the RCA Input 1 connection. The power connection is also on the back.

Audio monitoring can be done either from the Headphone jack on the front of the CopyWriter Live, or from the Output RCA jacks on the back.

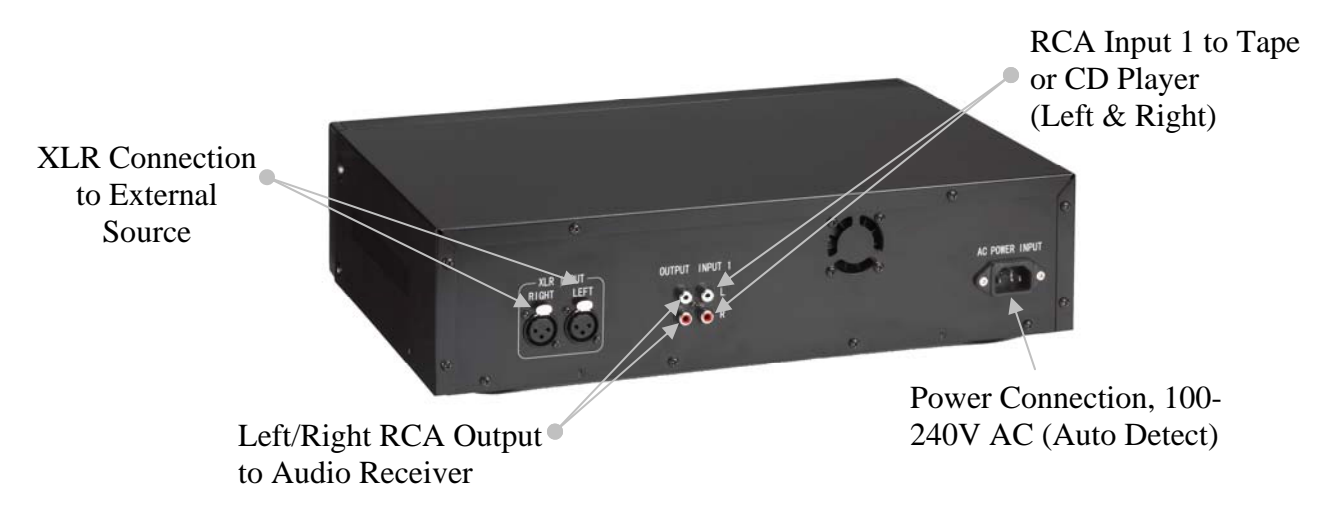

#### **Front Panel: MIC, Input 2, and Headphones**

Plug a microphone into the 1<sup>1</sup>/4 inch input port on the front of the CopyWriter Live. Left/Right RCA Input 2 is available as an input source on the front panel.

The Headphone jack can be used to monitor the audio either during recording or playback. It is recommended that you set the headphone volume at a comfortable level before changing the input volumes during recording.

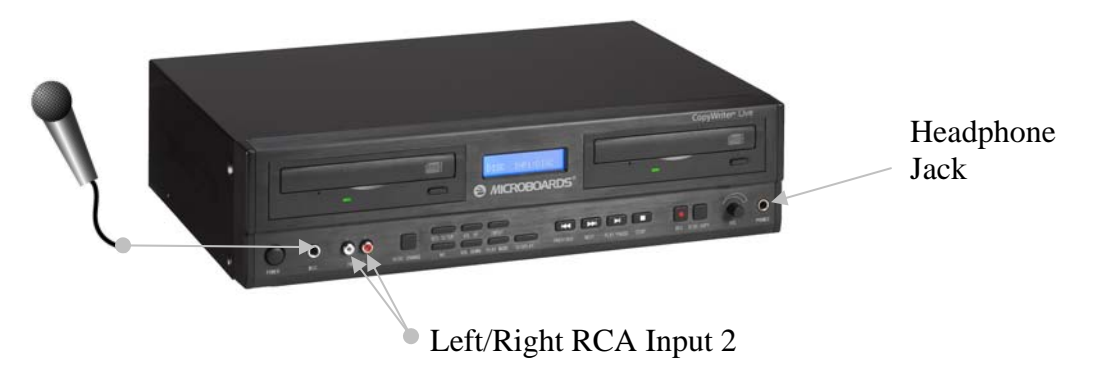

## **Rack Mount Installation**

To mount the rack mount brackets on your CopyWriter Live system, please follow these steps:

- 1) If you system is turned on, turn off power and unplug the power cord from the back of the system.
- 2) Turn the system over and remove the four feet from the bottom of the CopyWriter Live.
- 3) With the system upside down, mount the brackets in place. The L shape of each bracket will wrap around the side and bottom of the CopyWriter Live.
- 4) Secure the brackets on the bottom with two screws for each bracket.
- 5) Flip the CopyWriter Live system over and secure the side of the bracket with a screw in the upper corner on each side.
- 6) Each bracket should now have three screws installed, two on the bottom and one on the side.
- 7) The CopyWriter Live is now ready to be placed in your rack.

## **System Operation**

After powering on the system, the following screen is displayed:

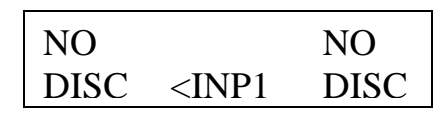

The left and right captions indicate the contents of the left and right drives. The center caption indicates the input method currently selected.

During duplication, the display will show the audio levels of currently being burned as horizontal lines above the input. left channel above the right. An  $*$  will appear on the righ  $\boxed{08:16}$ are too high. REC02 NO DISC ====  $<$ INP1

## **Creating a Disc**

Creating an Audio CD is easy with the CopyWriter Live. The first step is to make sure you have your audio source connected (see page 7 for more on the available connections). Once you have completed your connections, select the appropriate input source on the CopyWriter Live. The input level can be monitored by reading the meter displayed on the screen. The following is a step-bystep description on how to create a disc.

- Connect your audio source to the CopyWriter Live.
- Place a blank disc in either of the two CD-R/W recorders. If your recording will be longer than one CD, place blank media in both recorders. Wait for the media to spin up in the recorder. The display will change to *Blank Disc*. It will also list the total recording time available on that disc.
- Confirm your Input Selection is correct (Input 1, Input 2, MIC, or XLR). It is important to make sure you have selected the correct input.
- The MIC input selection is used to create Audio CD's directly from a connected microphone only.

#### **Recording Procedure for Audio CD**

- 1. If you are creating an Audio CD with multiple tracks, set your **Gap** value to determine how long the silence will be between tracks. See page 12 for a description of how to set the **Gap** value.
- 2. Determine the input level of your recording. This can be done by playing a sample of your input audio. The input meter will show the level of the audio.

If your audio source volume is too low, the meter may show little or no activity. In that case, you should increase your input volume by pressing the **Vol Up** button. If your audio source volume is too high, the meter will indicate this by displaying an asterisk ( \* ) as the right bar symbol, and the input volume should be reduced by pressing the **Vol Down** button.

Once you have your input volume set for your particular source, you are ready to record.

- 3. Start playing your source. If you are recording a live session, wait for the program to begin.
- 4. Press **Record** on the CopyWriter Live. This will start the recording. If your recording is longer than 1 CD, it will span to the second disc. The second CD will start to record up to 30 seconds before the first CD ends, so this amount of time will be recorded on both discs. Once the second disc is full, it will span back to the first CD, assuming you have a blank disc in the drive.
- 5. Recording volume from the input can be changed during recording by using the **Vol Up** and **Vol Down** buttons.
- 6. Press the **Record** button to start creating your next track immediately. You can have up to 99 tracks on a single CD.
- 7. Pressing **Disc Change** during the recording process will switch the recording from the original drive to the other drive, provided that it contains a blank disc. The disc in the original drive will be closed automatically.
- 8. Press the **Pause** button to pause the recording process. Press **Record** to begin recording again to a new track. Note that you cannot start the next track until the last track information has been completed, during which time the display will read *Close Track*. Recording can begin again once that message clears.

While paused, the input selection can be changed.

9. **Press and hold the STOP button for 2 seconds while recording live to finalize the disc. The disc MUST be finalized in order to play the CD in any other system.** If the **Pause** button was used to end the last recorded track, the disc has not been finalized and you will need to do so from the CD Tools menu before the disc will be playable (see pg 11, CD Tools: Close Disc).

#### **Playing a Disc**

- 1. Confirm you have your Audio Out connected to a playback device (Audio Receiver, etc.) or have headphones connected to the front panel.
- 2. Place the disc you wish to play back into either of the CD-R/W drives.
- 3. Press the **Play** button on the front panel.
- 4. Use the playback buttons on the front panel to control playback. If using headphones, adjust the volume using the knob next to the headphone jack
- 5. Play mode can be selected as follows by pressing the PLAY MODE button:
	- A. **Normal** no Play Mode displayed. Plays audio tracks sequentially and stops when the disc ends.
	- B. **Random**  display shows RDM. The audio tracks are played in a random order.
	- C. **Repeat CD 1** display shows REP1. This mode will repeat the entire CD in the selected drive.
	- D. **Repeat CD 2**  display shows REP2. This mode will repeat the CD's in both drives in sequence, starting with the selected drive.
	- E. **Repeat Track** display shows REPT. This mode will repeat play the current track.

## **Copying a Disc**

To copy a disc, all you need to do is place a blank disc in one drive and the master disc in the other drive. It does not matter which drive contains the master and which drive contains the blank. Press the Disc Copy button on the CopyWriter Live front panel and the copy process will begin. Please follow these steps to copy a disc.

- 1. Place your master disc you wish copied into either of the two recorders. The display for that drive will change to read the type of disc it is, such as *Data CD* or *Audio CD*.
- 2. Place your blank CD-R or CD-RW disc into the other recorder. The display will change to *Blank Disc*. It will also display the total time available on that disc.
- 3. Press the **Disc Copy** button on the front panel.
- 4. The copy process will now start. The display will show you the progress of the copy job.
- **NOTE**: If your master disc is larger than your blank disc, you will see the message *SPACE NOT ENOUGH*. If you see this message, you will need to use a higher capacity blank disc.

## **CopyWriter Live Menu Options**

Pressing the **Yes/Setup** button while no recording or playback is taking place will take you into the Setup menu. Pressing the **Yes/Setup** button at each displayed item will allow you to make changes to the specified setting.

#### **Input**

This menu option allows you to switch the default input selection. Note that you can change the input selection at any time *except during recording* by pressing the **Input** button, but this will not change the selection that first appears when the CopyWriter Live is turned on. The CopyWriter Live default for input selection is Input 1.

Choices for the input selection are INPUT 1, INPUT 2, XLR, and MIC.

#### **Volume**

You can control the input volume for each input selection of the CopyWriter Live system. A different volume level can be saved for each input selection.

Press the **Yes/Setup** button to change the volume for the displayed input selection, or **No** to move to the next selection. After pressing **Yes/Setup**, use the **Vol Up** and **Vol Down** buttons to change the volume setting for the input selection. Press **Yes/Setup** again to save the new volume level and return to Volume in the Setup menu. Pressing **No** will discard the changes.

The input volume can also be controlled during recording by using the **Vol Up** and **Vol Down**  buttons.

#### **CD Tools**

The CD Tools menu item allows you to close an open Audio CD. It also allows you to erase a CD-RW disc. Press **Yes/Setup** when you have selected the CD Tools entry on the Setup Menu. There are 3 options under the CD Tools menu:

#### **Close Disc**

In order for a recorded disc to play back correctly in other players, the disc must be closed. If you press **Stop** to stop your recoding, then the disc is closed and can be played on other playback devices. If you press **Pause** while recording a disc, recording will stop, but the disc is not closed. Playback of this disc is only possible on the CopyWriter Live system.

If you press **Pause** while recording a project and then decide you do not want to record any additional information to that CD, you can close the disc by selecting Close Disc in the CD Tools Menu.

Press the **No** button until you reach the drive you wish to close, either the left or right drive. Press **Yes/Setup** to start the process. The message *Closing Disc* will flash until the disc is closed.

After the closing of the disc is complete, press the **Yes/Setup** screen to return back to the CD Tools menu.

#### **Quick Erase/Full Erase**

The CW Live can erase CD-RW media. You have the choice of doing a quick erase or a full erase. Just place the CD-RW disc in either or both drives and press the **Yes/Setup** button at the left or right drive. The message *Erasing CD* will flash on the display until the process is complete. Once the erase is completed, press the **Yes/Setup** button to go back to the CD Tools menu.

#### **Track Extraction**

This menu option allows you to extract tracks from one master and burn them to a blank disc. To use this feature, follow the directions below:

- 1. Press **Yes/Setup** at the *Track Extraction* menu selection in the Setup menu to begin.
- 2. The display will read *Extraction OK?* Press **Yes/Setup**, and the drives will eject. Place the master disc in one drive and a blank in the other and close the drive trays. The master will run through a track analysis. It does not matter in which drive the master is placed.
- 3. After the master is analyzed, the display will read *EXTRACT THE TRK?*, followed by *TRACK 01/XX*, where *XX* is the number of tracks on the master. Press **Yes/Setup** to select the track or **No** to not select the track.
- 4. Repeat step 3 until all tracks on the master have been offered for extraction.
- 5. After the last track on the master, the display will read *End Extraction?* Press **Yes/Setup** to begin burning the selected tracks to the blank disc. Press **No** if you wish to change your selections; you will run through steps 3-5 again.
- 6. After the selected tracks have been burned, the display will read *Next Master?* Press **Yes/Setup**, and the master drive will be ejected to allow you to insert a new master. Close the tray, and repeat steps 3-5 for the new master.
- 7. When you have burned the last track to the disc, answer **No** to the *Next Master?* query. The disc will then be closed automatically, ejecting when complete.

You cannot put more tracks on the disc than the disc will hold. If the capacity of the disc will be exceeded by selecting a track, you will not be able to select that track.

Note: If you wish to rearrange the tracks on a single master, you can do so by selecting tracks off the same master multiple times. You will need to plan the order of the tracks, as you cannot reverse the orders of tracks during a single master track extraction sequence. For example, you wish to place all the even numbered tracks in order on the new disc first, followed by the odd numbered tracks in order. You would need to select the even numbered tracks from the master the first pass, then burn to the blank disc. When asked for the next master, press **Yes/Setup** but keep the master in the tray. Select the odd numbered tracks, burn the tracks, then answer **No** at the next master prompt to close the disc.

#### **Beep**

This setting allows you to turn on or off the button beep. Use the Vol Up or Vol Down button to turn the beep on or off. Press Yes/Setup when done.

#### **System Info**

System Info allows you to view the current firmware version installed on the CopyWriter Live. Press **Yes/Setup** at the System Info menu selection in the Setup menu to review the Firmware Version and Hardware Version. Press **No** to review the drive make, model, and firmware.

Press **No** to have the option of returning to the Setup menu.

#### **System Update**

The CopyWriter Live system can be updated with a CD. If there are changes in the firmware, such as improved features, bug fixes, etc., the system can be updated using the System Update feature.

In the Setup menu, press the **No** button until System Update is selected. Press the **Yes/Setup** button and the left drive will eject, prompting you to place the firmware disc in the drive with the message *Insert Program Disc*. Place the disc in the drive and close the tray

The new firmware will be read by the system and then copied into the CopyWriter Live.

After the firmware is updated, you will need to shut the CopyWriter Live off and restart it. Once the system boots back up, it is ready to use with the new firmware installed. Input, Volume, and Gap Sizes will be returned to the default values.

#### **Auto Track Index**

This feature allows you to have the Copywriter Live automatically create tracks based on the time period you select.

Press **Yes/Setup** button when the Setup menu display reads *AUTO Trk INDEX*. The first selection is *No*, which will not create tracks automatically. The choices which will allow auto tracking are *3* minutes, *5* minutes, *7* minutes, and *10* minutes. Press **No** until the correct interval appears, then press **Yes/Setup** to select that interval.

You can still manually index tracks even with the Auto Track Index feature turned on by pressing the **Record** button. The next auto track will be the length you have specified in the Auto Track Index.

Note that the gap between tracks will be set based on the Gap Size setting (see below).

#### **Gap Size**

The length of silence in between audio tracks can be set by changing the Gap Size value. The Gap Size value ranges from 001 to 150. At 150, the gap is 2 seconds. At 001 the gap is approximately 1/75 of a second. The default value is 001.

Use the **Vol Up** and **Vol Down** buttons to change the Gap size.

#### **Recording**

The Copywriter Live can run in **Span** mode or in **Twin** mode. The default setting is **Span** mode.

For uninterrupted recording, you should select **Span** mode. As the first disc fills, the second automatically starts burning. Another blank disc can be loaded in the first drive, so when the second disc fills, the new blank disc begins burning. This sequence can be continued indefinitely.

To burn 2 identical discs from the same audio input, select **Twin** mode. The CopyWriter Live will burn to both drives at the same time; when the discs are full, the recording stops and the discs are automatically closed and ejected. If you wish to continue recording, replace both discs with blank media and press the **Record** button once the discs are ready.

#### **Setup Exit?**

Press **Yes/Setup** to leave the Setup menu, or **No** to cycle through the options again.

## **Troubleshooting**

Playback is not appearing on the screen. Confirm the RCA connections are correct.

No Audio playback Confirm the RCA connections are correct. Check the playback volume and make sure it is not too low.

Disc will not play back on other player

 Confirm the recorded disc is Closed. Check compatibility of player (Supports CD Recordable media).

Playback volume too high or too low on burned CD.

Check input volume. Default settings for Input 1 and Input 2 are 22. Default settings for MIC and XLR are 25. Check this number in the setup menu and adjust accordingly.

## **Contact Information**

For technical questions or support issues, contact Microboards Technology technical support:

**United States**  PH: 952-556-1639 FAX: 952-556-1628 support@microboards.com www.microboards.com

**Europe**  PH: +44 (0) 845 230 7800 www.microboards.co.uk

**Japan**  PH: 03-3561-2266 www.microboards.co.jp

## **Technical Specifications**

#### **Advanced Features**

- Standalone CD Duplication with automatic format detection
- Record and Pause to create multiple tracks for playback
- Black set-top configuration
- Play back Audio discs on PC or Mac
- Track Extraction
- Auto-Track Indexing

#### **Specifications**

- LCD system display
- 2 pairs of RCA inputs  $(1 \text{ rear} / 1 \text{ front})$
- 1 pair of XLR inputs (rear)
- 1 pair of RCA outputs (rear)
- $1\frac{1}{4}$  inch Microphone input (front)
- 1 ¼ inch Headphone output (front)

#### **Supported Formats**

- CD-ROM Mode 1 & 2
- CD-DA (Red Book) Audio
- CD-ROM XA
- Mixed Mode
- Multisession
- HFS
- CD Bridge
- CD Extra

#### **Mechanical / Electrical**

- Signal to Noise Ratio: 90dB
- Power Supply:  $AC 90V \sim 264V$
- Dimensions:  $11.38''$  x 16.69" x 4.56" (4.38" without feet)
- Weight: 12.3 lbs